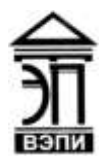

**Автономная некоммерческая образовательная организация высшего образования «Воронежский экономико-правовой институт» (АНОО ВО «ВЭПИ»)**

УТВЕРЖДАЮ Проректор по учебно-методической работе **. А.Ю. Жильников**  $2018$  г. **IncasOO** 

# **ФОНД ОЦЕНОЧНЫХ СРЕДСТВ ПО ДИСЦИПЛИНЕ (МОДУЛЮ)**

Б1.Б.11 Информационные технологии в психологии

(наименование дисциплины (модуля))

37.03.01 Психология

(код и наименование направления подготовки)

Направленность (профиль) Психология

(наименование направленности (профиля))

(наименование квалификации)

Квалификация выпускника Германия Бакалавр

Форма обучения <u>Гантиния</u> Очная, заочная

(очная, очно-заочная, заочная)

Рекомендован к использованию Филиалами АНОО ВО «ВЭПИ»

Воронеж 2018

Фонд оценочных средств по дисциплине (модулю) рассмотрен и одобрен на заседании кафедры прикладной информатики.

Протокол от «  $\overrightarrow{f}$  »  $\mu\nu\alpha\mu\beta$  20  $\overrightarrow{f}$   $\overrightarrow{r}$ .  $N_2$  6

Фонд оценочных средств по дисциплине (модулю) согласован со следующими представителями работодателей или их объединений, направление деятельности которых соответствует области профессиональной деятельности, к которой готовятся обучающиеся:

Директор КОУ Воронежской области для детей, нуждающихся в психологопедагогической » и медико-социальной помощи «Центр психологофеабилитации педагогической коррекции»  $\mathbf{M}$ Игнатова М.В.

(должность, наименование организации, фамилия, инициалы, подпись, дата, печать)  $\frac{1}{2}$ 

Начальник отдела социально-психологических практик и сопровождения TIIMIIK MKY городского округа Воронеж «Центр развития образования и молодежных проектов» пля ARAMGHTOB Сычева Ю.И.  $\left| \cdot \right\rangle$ (должность, наименование организации, фамилия, инициалы, подпись, дата, печать) OLMODEL

Заведующий кафедрой  $\mu$ <br>
Разработчики:  $\mu$  А.Г. Курина Мухама А.Г. Курина Изработчики: А.Г. Курина Изработчики:

Разработчики:

Профессор А.Г. Курина

## **1. Перечень компетенций с указанием этапов их формирования в процессе освоения ОП ВО**

## Целью проведения дисциплины Б1.Б.11 Информационные технологии в психологии является достижение следующих результатов обучения:

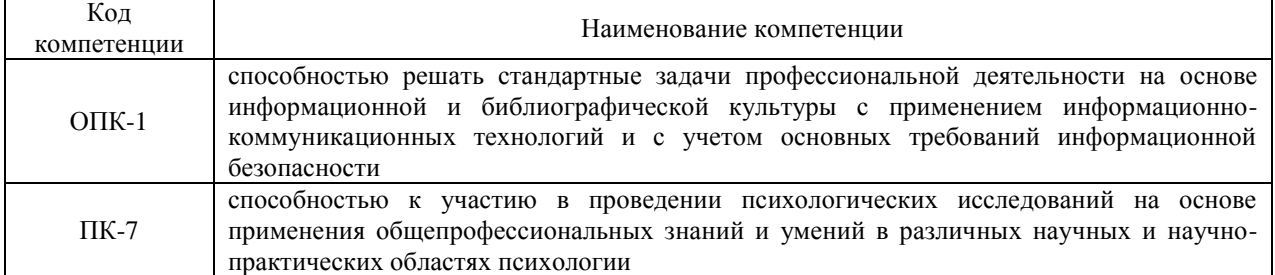

В формировании данных компетенций также участвуют следующие дисциплины (модули), практики и ГИА образовательной программы (по семестрам (курсам) их изучения):

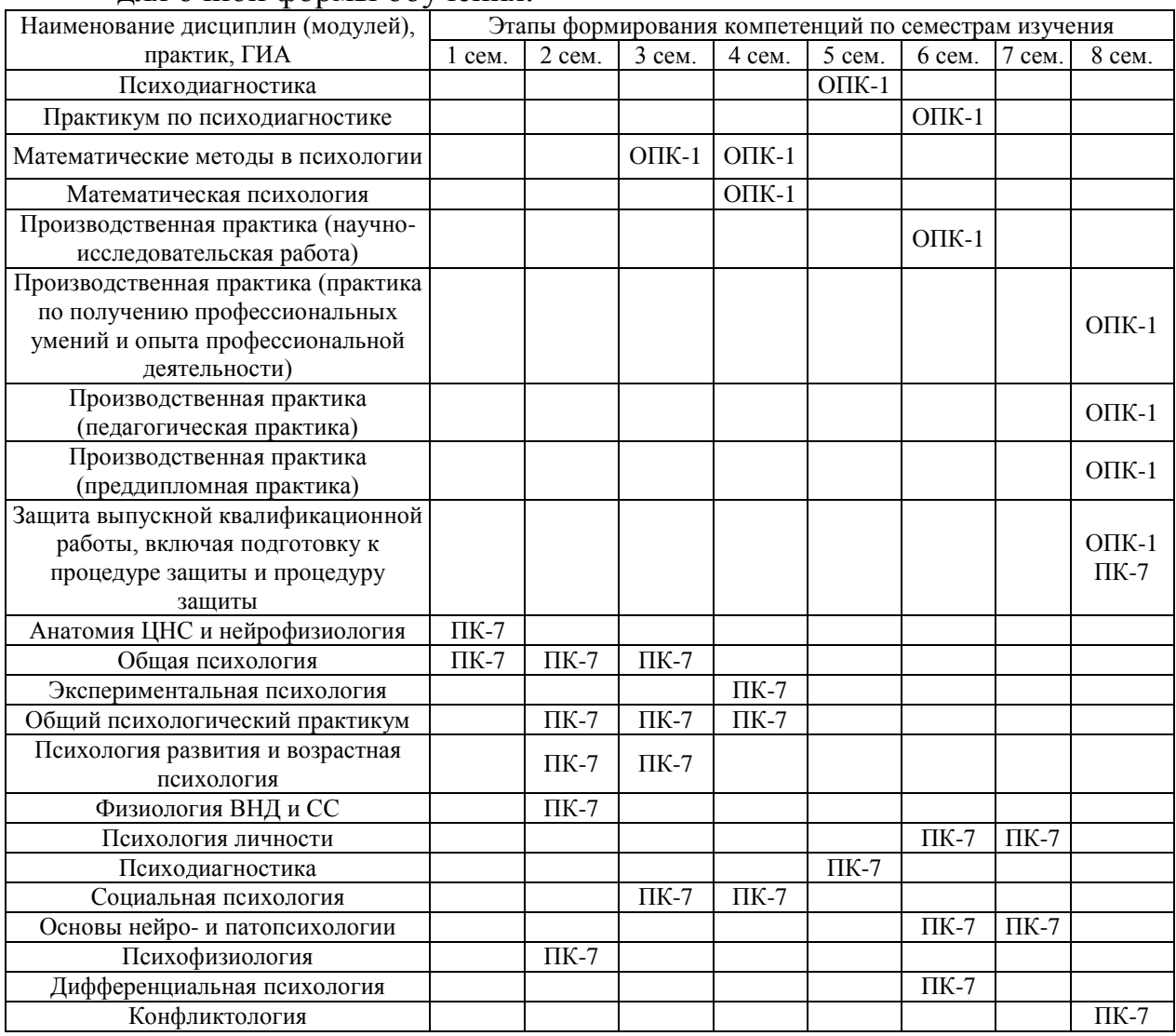

#### - для очной формы обучения:

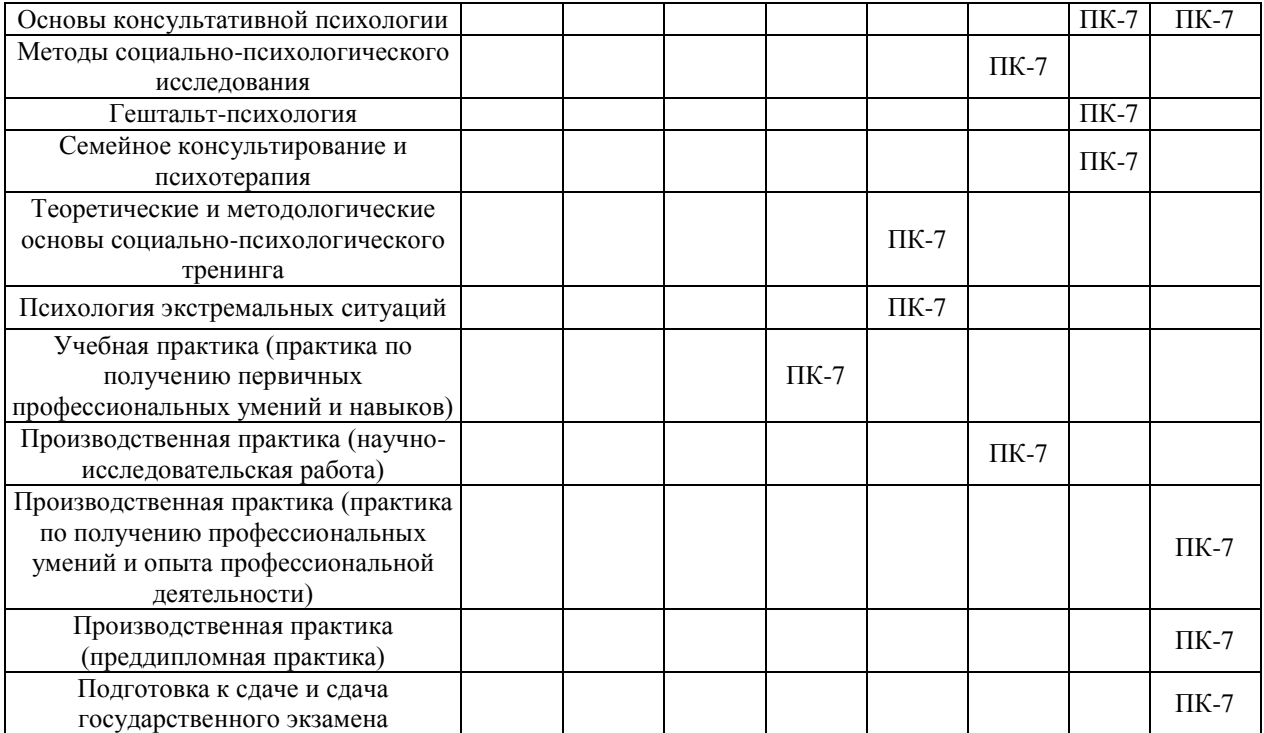

## - для заочной формы обучения:

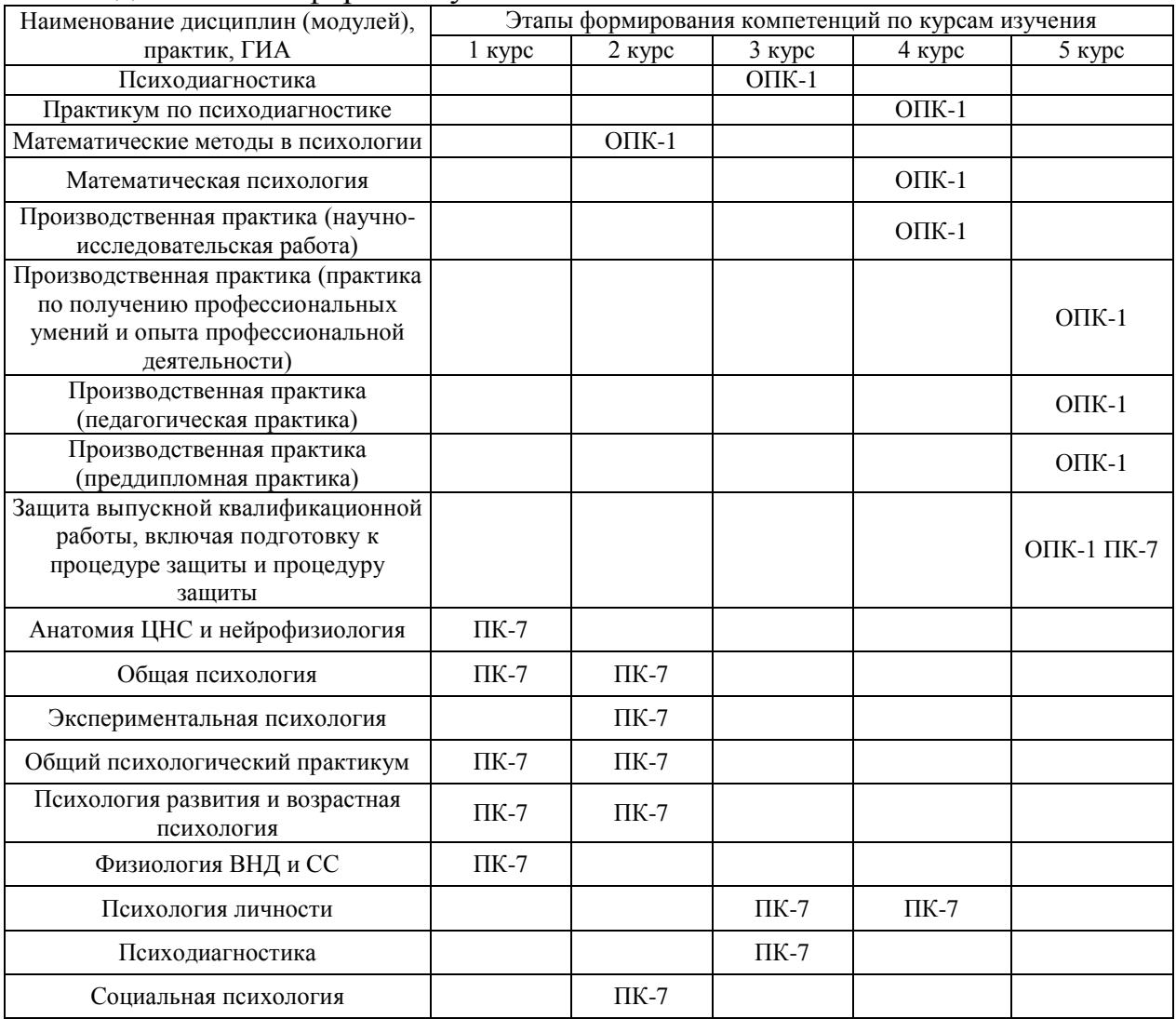

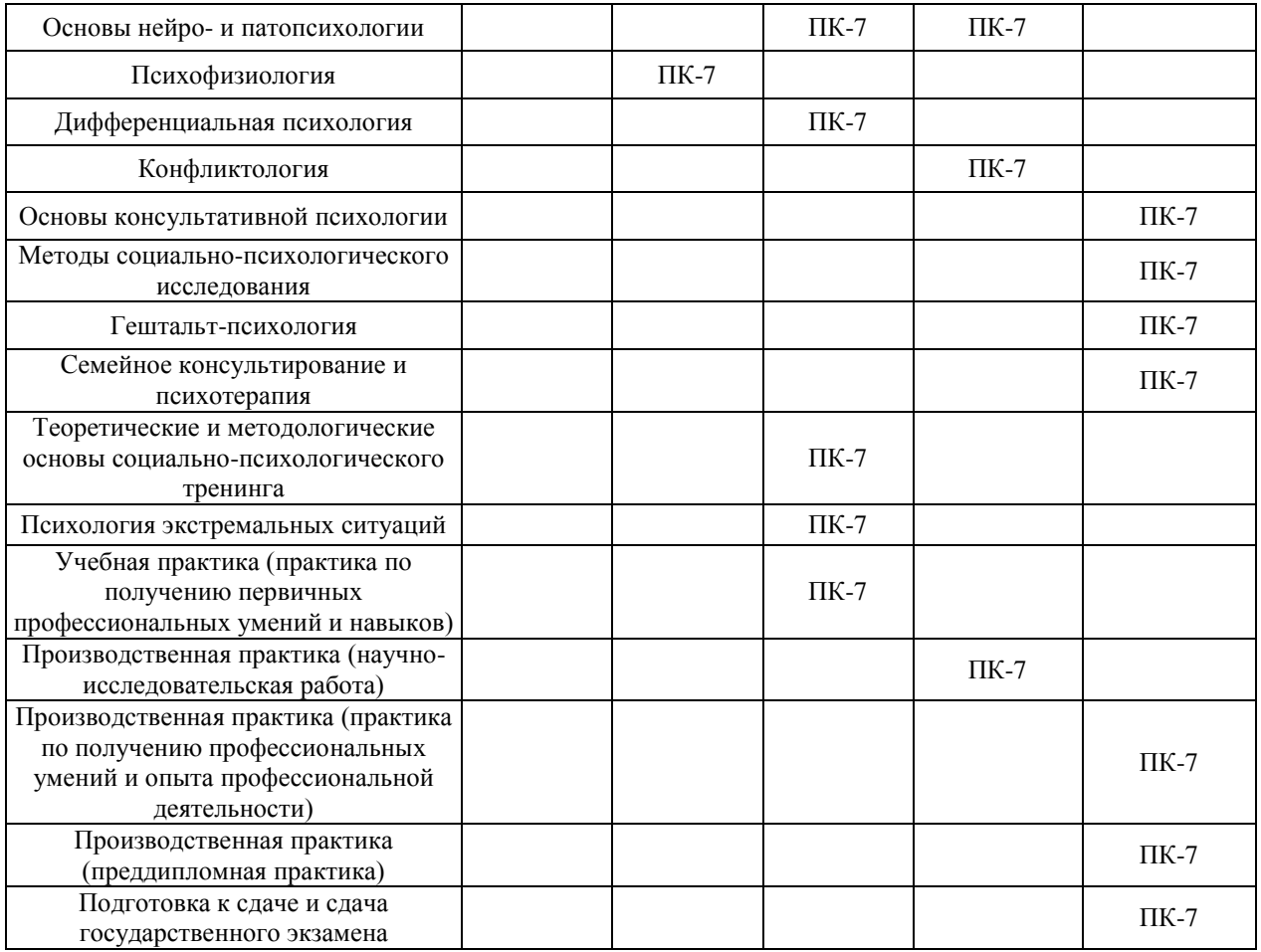

Этап дисциплины (модуля) Б1.Б.11 Информационные технологии в психологии в формировании компетенций соответствует:

- для очной формы обучения – 2 семестру;

- для заочной формы обучения – 1 курсу.

## **2. Показатели и критерии оценивания компетенций на различных этапах их формирования, шкалы оценивания**

Показателями оценивания компетенций являются следующие результаты обучения:

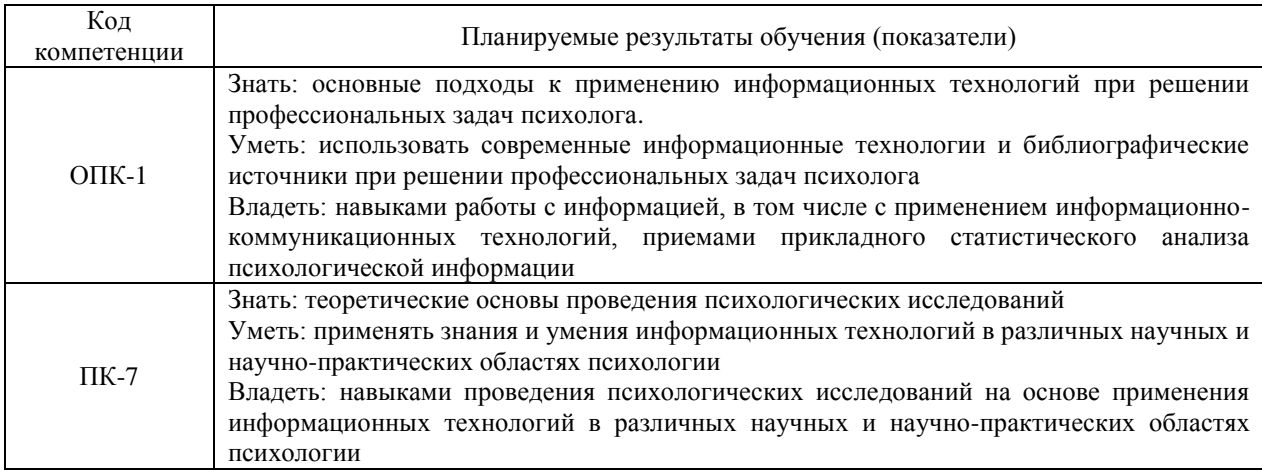

Порядок оценки освоения обучающимися учебного материала определяется содержанием следующих разделов дисциплины (модуля):

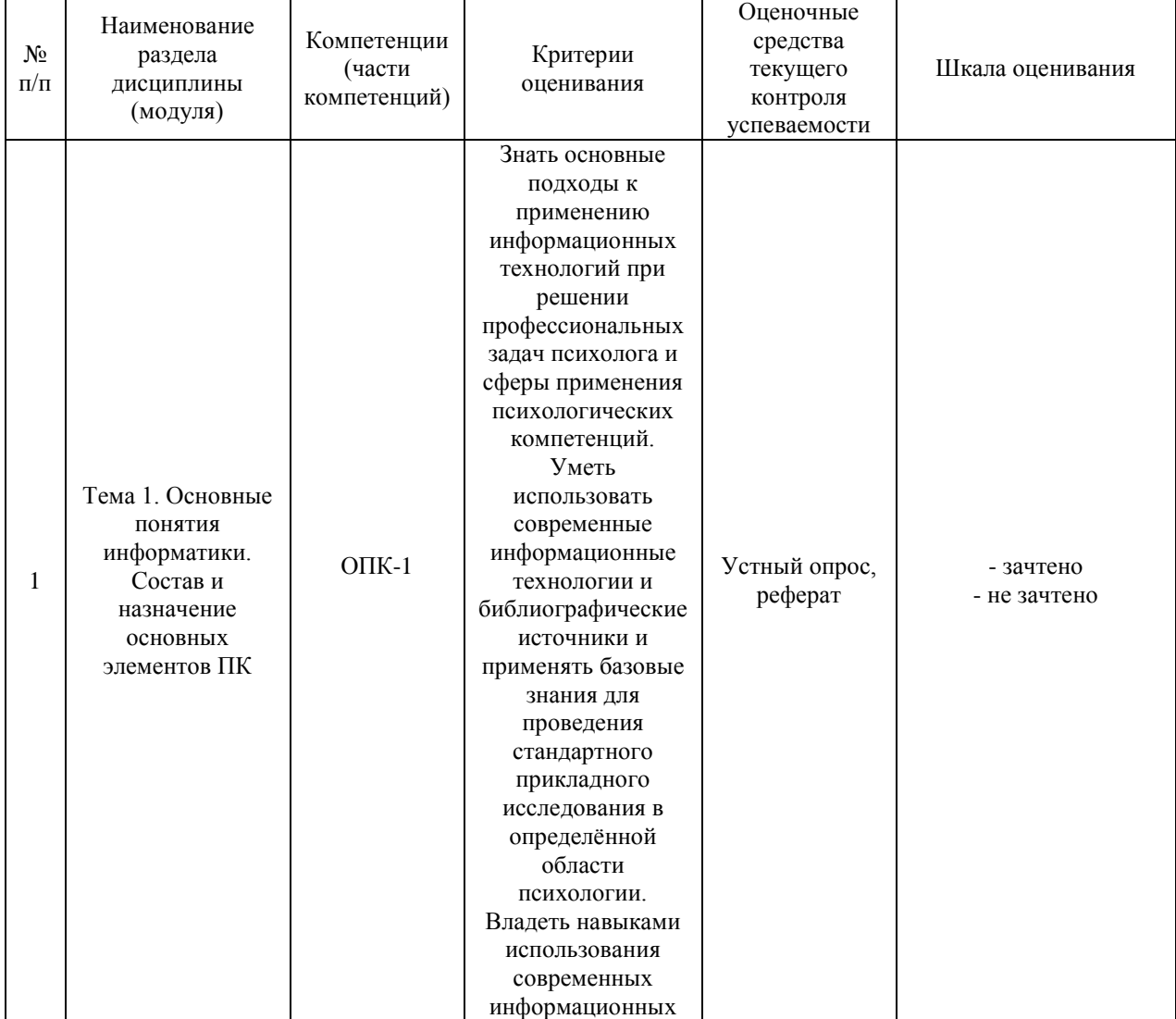

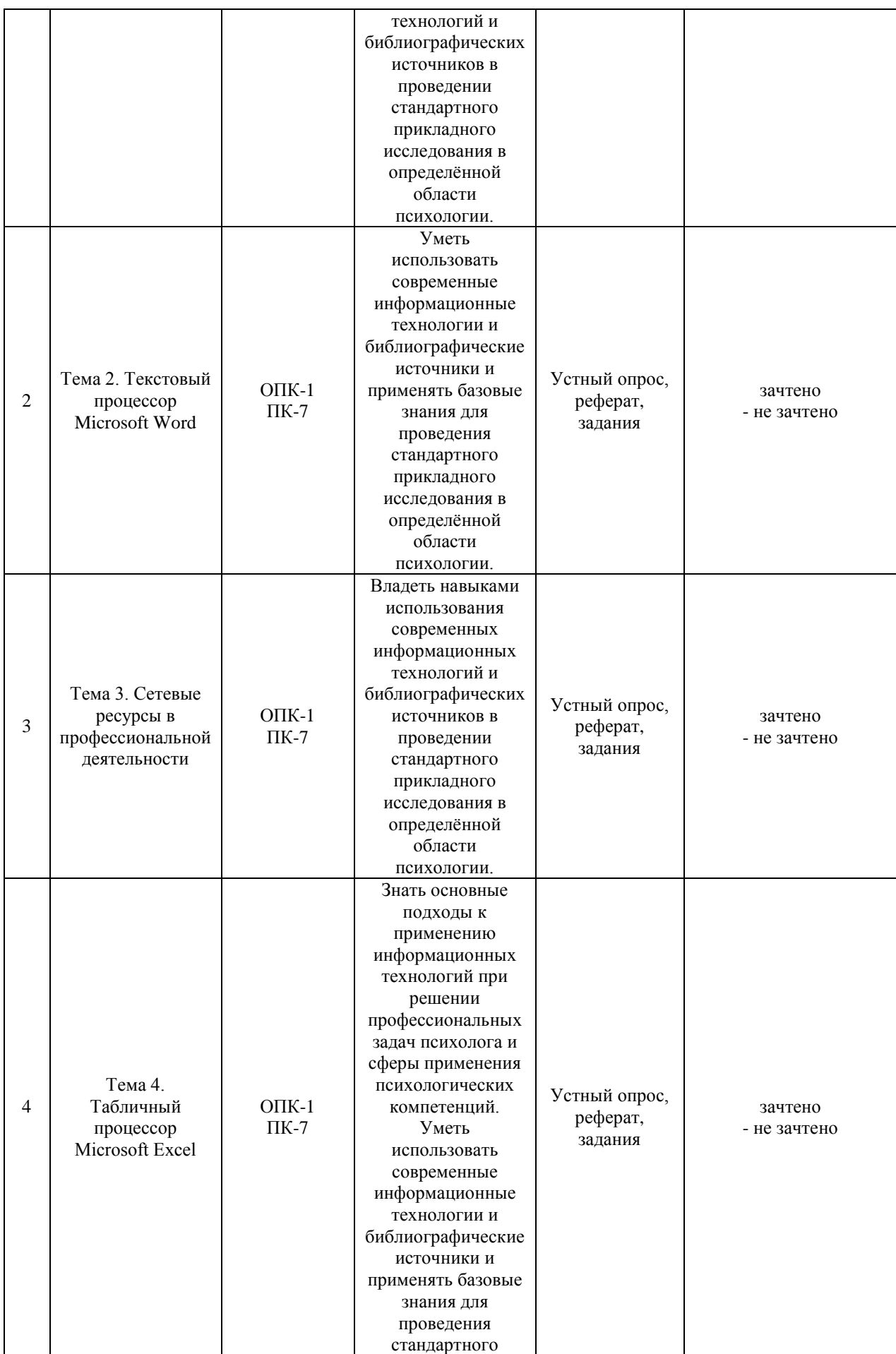

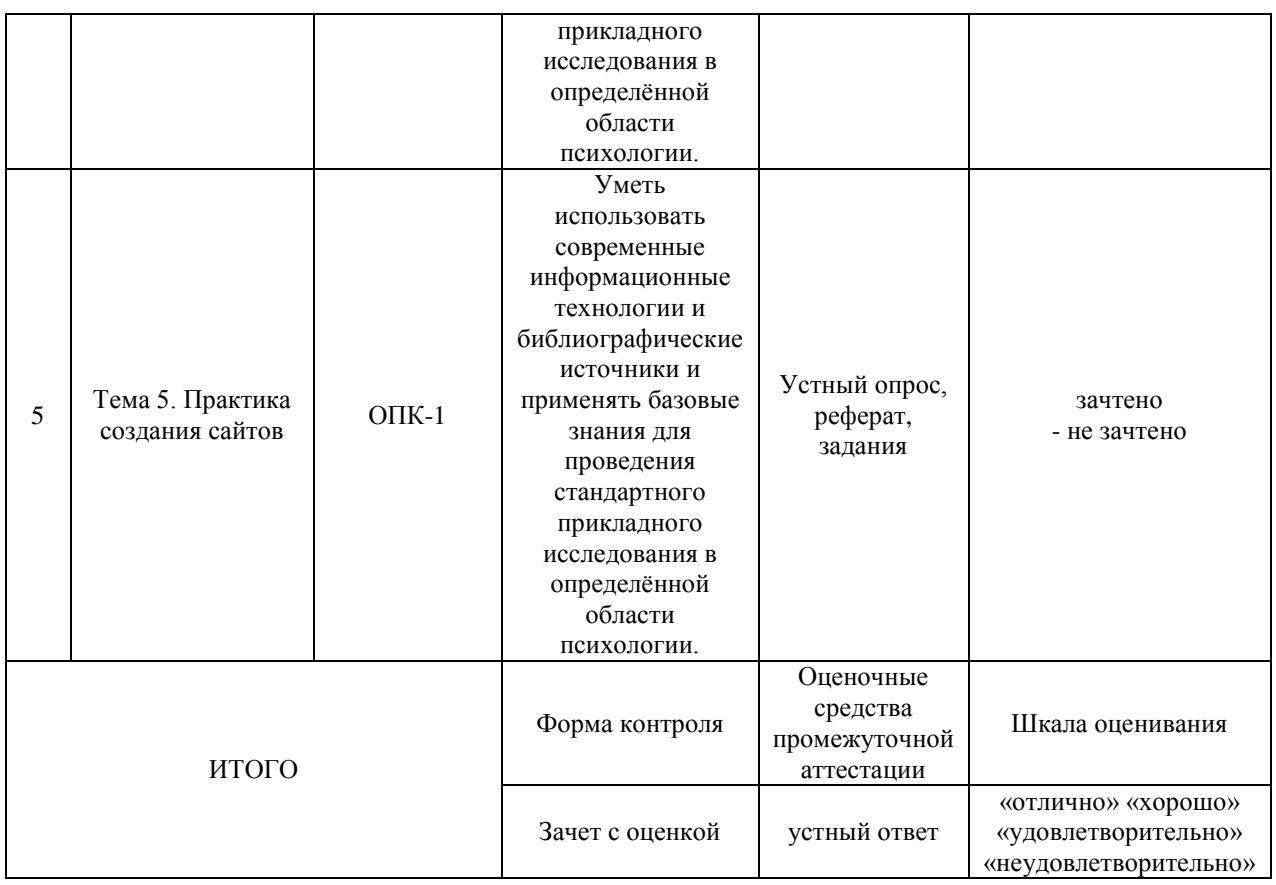

#### Критерии оценивания результатов обучения для текущего контроля успеваемости и промежуточной аттестации по дисциплине

1. Критерии оценивания устного ответа.

- зачтено – обучающийся дает четкие, грамотные развернутые ответы на поставленные вопросы, приводит примеры из реальной жизни; полно и обосновано отвечает на дополнительные вопросы; грамотно использует понятийный аппарат и профессиональную терминологию; демонстрирует знания, умения и навыки общепрофессиональных и профессиональных компетенций.

- не зачтено – не соответствует критериям «зачтено».

2. Критерии оценивания реферата.

- зачтено – тема раскрыта в полном объеме и автор свободно в ней ориентируется, последовательно и логично, материал актуален и разнообразен (проанализированы несколько различных источников), выводы аргументированы, обучающийся ответил на вопросы преподавателя и аудитории; демонстрирует знания, умения и навыки общепрофессиональных и профессиональных компетенций.

- не зачтено – не соответствует критериям «зачтено».

3. Критерии оценивания решения задач.

- зачтено – умеет применять знания и умения информационных технологий в различных научных и научно-практических областях психологии; владеет навыками проведения психологических исследований на основе применения информационных технологий в различных научных и научно-практических областях психологии.

- не зачтено – не выполнены требования, соответствующие оценке «зачтено».

4. Критерии оценивания ответа на зачете с оценкой:

«Отлично» - знает основные подходы к применению информационных технологий при решении профессиональных задач психолога и сферы применения психологических компетенций. Умеет использовать современные информационные технологии и библиографические источники и применять базовые знания для проведения стандартного прикладного исследования в определённой области психологии. Владеет навыками использования современных информационных технологий и библиографических источников в проведении стандартного прикладного исследования в определённой области психологии.

«Хорошо» - знает основные подходы к применению информационных технологий при решении профессиональных задач психолога и сферы применения психологических компетенций. Допускает незначительные ошибки при использовании современных информационных технологий и библиографических источников в проведении стандартного прикладного исследования в определённой области психологии. Владеет навыками использования современных информационных технологий и библиографических источников в проведении стандартного прикладного исследования в определённой области психологии.

«Удовлетворительно» - допускает незначительные ошибки в знании основных подходов к применению информационных технологий при решении профессиональных задач психолога и сфер применения психологических компетенций. Допускает ошибки при использовании современных информационных технологий и библиографических источников в проведении стандартного прикладного исследования в определённой области психологии.

«Неудовлетворительно» - не соответствует критериям «Удовлетворительно».

## **3. Типовые контрольные задания или иные материалы, необходимые для оценки знаний, умений, навыков и (или) опыта деятельности, характеризующих этапы формирования компетенций**

Вопросы для устного опроса и темы докладов

Тема 1. Основные понятия информатики. Состав и назначение

основных элементов ПК

Контрольные вопросы:

1.Свойства информации.

2. Единицы измерения информации.

3.Понятие и основные виды архитектуры ЭВМ.

4. Понятие интерфейса. Типы интерфейсов.

5. Понятие программного обеспечения: назначение, возможности, структура.

Темы докладов и научных сообщений:

1.История развития ЭВМ

2.Классификация ЭВМ

3.Типы интерфейсов

4.Системное ПО

5.Прикладное ПО

Тема 2: Текстовый процессор MS Word

Контрольные вопросы:

1. Для чего необходима функция «слияние документов»?

2. При помощи какого инструмента организуется слияние документов в Microsoft Word?

3. Назовите основные инструменты вкладки «Рассылки».

4. Дайте определение основного документа-шаблона и приведите примеры таких документов.

5. Дайте определение документа-списка (источника данных).

6. Приведите примеры сред для создания документа-списка (источника данных)?

7. Назовите требования к документу-списку (источнику данных)? Темы докладов и научных сообщений:

1. Комплексы игр, направленных на развитие сенсомоторики, внимания, памяти и мышления.

2. Сетевые социально-психологические проекты для детей и их родителей.

3. Средства разработки презентационных материалов.

4. Коллекции презентационных и видеоматериалов для

психологического просвещения и психопрофилактики.

5. Электронные психологические журналы.

Тема 3. Сетевые ресурсы в профессиональной деятельности Контрольные вопросы:

1. Системы «Антиплагиат»: назначение, функционал, обзор систем (http://text.ru/, http://www.antiplagiat.ru и др). Плюсы и минусы систем подобного рода. Проблемы применения.

2. Типология Internet-ресурсов для психологов.

3. Internet/Intranet-технологии поиска информации (психологические базы, базы методик, программный инструментарий для проведения исследований, аналитическая информация и т.п.), необходимой в профессиональной деятельности психолога (электронные библиотеки, списки рассылки, информационные порталы и т.п.).

Темы докладов и научных сообщений:

1. Internet/Intranet-технологии взаимодействия и общения (электронная почта, форумы, телеконференции, вебинары и т.п.).

2. Особенности компьютерной технологии проведения исследования.

3. Качественный и количественный эффект компьютеризации психодиагностических методик.

Тема 4. Табличный процессор Mіcrosoft Excel

Контрольные вопросы:

1. Назначение программы Microsoft Excel, состав и структура ее окна, основные понятия.

2. Книги, листы и работа с ними.

3. Ввод и редактирование данных, типы данных, форматы ячеек.

4. Форматирование чисел и текста, ячеек.

5. Ввод и редактирование формул.

6. Форматирование и печать данных.

7. Графическое представление данных.

8. Автозаполнение, задание прогрессий.

Темы докладов и научных сообщений:

1. Автоматизированные системы для работы психолога.

2.Автоматизированные системы научных исследований.

3.Построение интеллектуальных систем.

Тема 5. Практика создания сайтов Вопросы:

1. Что называется хостингом?

2. Как зарегистрировать сайт на UCOZ

Темы докладов и научных сообщений:

1. Динамичность сайтов.

Упражнения

Набрать текст и отформатировать документы по образцам

Упражнение 1

610123. г. Киров, ул. Московская, 12, кв. 6

Петровой Людмиле Викторовне

Согласно заключённому с вами договору от 7 марта 2009 г. Вы обязаны возвратить мне, Иванову Сергею Михайловичу, взятые Вами взаймы 35000 (три тысячи пятьсот тысяч) рублей в срок до 30 мая 2009г.

Сообщаю, что в настоящее время я проживаю по адресу: 610000, г. Киров, Октябрьский проспект, д. 72, кв. 89.

Прошу Вас выслать мне указанную сумму почтовым переводом по моему адресу.

1 октября 2009 г. С.М Иванов

 *Адрес оформить одним абзацем (принудительный переход на новую строку внутри абзаца - Shif+Enter), применить отступ от левого поля.*

 *Основной текст выровнять по ширине, ввести отступ первой строки –1,25 см, межстрочный интервал – полуторный, применить расстановку переносов. Ввести интервалы перед и после основного текста письма.*

 *Отбивку перед текстом письма сделать в два-три межстрочных интервала.*

 *Расшифровку подписи отодвинуть от даты с помощью растягивания табулятора (клавиша - Tab).*

*Отбивку перед строкой подписи сделать в один-два межстрочных интервала*

> 610123. г. Киров, ул. Московская, 12, кв. 6 Петровой Людмиле Викторовне

Согласно заключённому с вами договору от 7 марта 2009г. Вы обязаны

возвратить мне, Иванову Сергею Михайловичу, взятые Вами взаймы 35000

(три тысячи пятьсот тысяч) рублей в срок до 30 мая 2009г.

Сообщаю, что в настоящее время я проживаю по адресу: 610000, г. Киров, Октябрьский проспект, д. 72, кв. 89. Прошу Вас выслать мне указанную сумму почтовым переводом по моему адресу.

6 октября 2009г.

С.М Иванов

# *Упражнение 2* d

"Бизнес-Сервис" 610028, г. Киров, Новая ул., 3 тел. 234--567 факс 234-568 Уважаемый Василий Никифорович! Акционерное общество "Бизнес-Сервис" приглашает Вас 15 ноября 2009 г. в 20 часов на заседание клуба молодых бизнесменов. Президент клуба А.М. Сидоров

 *Реквизиты оформить одним абзацем, используя принудительный переход на новую строку внутри абзаца командой Shif+Enter, выровнять по центру, предварительно сделав для них отступ от правого поля. Символ символ шрифта Wingdings..*

 *Обращение выровнять по центру. Интервалы перед и после абзаца выполнить не за счет пустых абзацев, а за счет интервалов перед, после.*

 *Основной текст письма выровнять по ширине, отступ первой строки абзаца - 2,25 см., межстрочный интервал – полуторный, ввести расстановку переносов.* 

 *Отбивку перед текстом письма сделать в два-три межстрочных интервала.*

*Абзац подписи растянуть по ширине, используя нерастяжимые пробелы (Ctrl+Shit+пробел) и один обычный (растяжимый) между словом "клуба" и инициалами. Символ конца абзаца при этом принудительно перенести в следующую строку (Shif+Enter).*

 *Отбивку перед строкой подписи сделать в один-два межстрочных интервала*

۵

"Бизнес-Сервис" 610028, Киров, Новая ул., 3 тел. 234-567 факс 234-568

Уважаемый Василий Никифорович! Акционерное общество "Бизнес-Сервис" приглашает Вас 15 ноября 2009г. в 20 часов на заседание клуба молодых бизнесменов.

Президент клуба

А.М. Сидоров

**Упражнение 3**

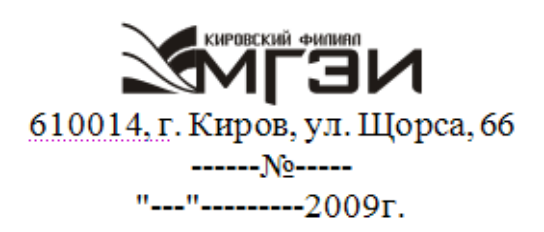

Главному редактору газеты "Вятский край" 610000, г. Киров, ул. К. Либкнехта, 69.

Просим в ближайшем номере газеты опубликовать статью нашего сотрудника, посвященную юбилею института. Заранее выражаем Вам признательность, так как надеемся, что наша просьба будет удовлетворена.

Директор Кировского филиала МГЭИ

Д.А. Страбыкин

 *Реквизиты института и текст адреса оформить с помощью "невидимой" таблицы (вставив 3 столбца, 1 строку).*

 *Реквизиты института разместить в левой ячейке. Оформить их одним абзацем, используя принудительный переход на новую строку внутри абзаца командой Shif+Enter. Переместить правую границу ячейки для получения нужной ширины. Выровнять текст реквизитов по центру.*

 *Текст адреса разместить в правой ячейке, оформить его одним абзацем. Оставив выравнивание по левому краю, выровнять по высоте (вызвав контекстное меню и выбрав команду - Выравнивание в ячейке).*

 *Основной текст письма выровнять по ширине, отступ первой строки абзаца – 1,5 см., межстрочный интервал – полуторный, ввести автоматическую расстановку переносов.*

 *Отбивку перед текстом письма сделать в два-три межстрочных интервала.*

*Подпись тоже оформить с помощью "невидимой" таблицы.*

 *Отбивку перед строкой подписи сделать в один-два межстрочных интервала*

#### *Упражнение 4*

 *Реквизиты оформить одним абзацем, используя принудительный переход на новую строку внутри абзаца командой Shif+Enter, выровнять по центру, предварительно сделав для них отступ от правого поля.* КИРОВСКИЙ ФИ<mark>ПИ</mark>АЛ ЭИ

\_\_\_\_\_\_\_\_\_\_\_\_\_\_\_\_\_\_\_\_\_\_\_\_\_\_\_\_\_\_\_\_\_\_\_\_\_\_\_\_\_\_\_\_\_\_\_\_\_\_\_\_\_\_\_\_\_\_\_\_\_\_\_\_\_\_

 *Название документа – СПРАВКА выровнять по центру. Задать разряженный интервал между символами (5 пунктов). Интервалы перед и после абзаца выполнить не за счет пустых абзацев, а за счет интервалов перед, после.*

 *Основной текст письма выровнять по ширине, отступ первой строки абзаца - 2,25 см., межстрочный интервал – полуторный, ввести расстановку переносов.* 

 *Отбивку перед текстом письма сделать в два-три межстрочных интервала.*

*Абзац подписи растянуть по ширине, используя нерастяжимые пробелы (Ctrl+Shit+пробел) и один обычный (растяжимый) между словом "клуба" и инициалами. Символ конца абзаца при этом принудительно перенести в следующую строку (Shif+Enter).*

 *Отбивку перед строкой подписи сделать в один-два межстрочных интервала*

\_\_\_\_\_\_\_\_\_\_\_\_\_\_\_\_\_\_\_\_\_\_\_\_\_\_\_\_\_\_\_\_\_\_\_\_\_\_\_\_\_\_\_\_\_\_\_\_\_\_\_\_\_\_\_\_\_\_\_\_\_\_\_\_\_\_

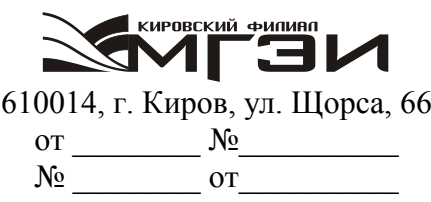

## С П Р А В К А

Петрова Мария Ивановна с 01.09.2009 является студенткой юридического факультета Московского гуманитарно-экономического института (Кировский филиал).

Директор КФ МГЭИ ПРОБИТА Страбыкин

## **Упражнение 5**

Отредактировать и отформатировать рекламный лист по образцу, используя двухколоночный текст (см. на следующей странице)

\_\_\_\_\_\_\_\_\_\_\_\_\_\_\_\_\_\_\_\_\_\_\_\_\_\_\_\_\_\_\_\_\_\_\_\_\_\_\_\_\_\_\_\_\_\_\_\_\_\_\_\_\_\_\_\_\_\_\_\_\_\_\_\_

Сбылись мечты миллионов. Наконец-то уникальное по своим характеристикам изделие № 9 поступило в продажу. Теперь вы можете выбросить свои старые швабры смарт-мол, соковыжималки и громкоговорители. Их заменит изделие № 9 -универсальное средство с бесплатным дополнительным комплектом. УДОБСТВО Изделие № 9 занимает не более 10 см<sup>2</sup> площади и приводится в действие нажатием всего одной кнопки. Встроенный Анализатор Функций сам определит цель, для которой прибор был включен. Изделие не требует батареек и работает без электрошнура. Единственное, что необходимо сделать - раз, в 7 лет производить получасовую подзарядку блока питания, о необходимости которой напоминает красная лампочка. КАЧЕСТВО

Ученые Кировского Университета разрабатывали этот прибор 27 лет. Его невозможно сломать или испортить. Даже концентрированная серная кислота не оказывает никакого воздействия на его защитный кожух. Попробуйте сами. Прибор выдерживает давление в 122 атмосферы и ударную волну на

удалении 150 метров от эпицентра. 10-летняя гарантия обеспечивает максимум доверия потребителя. ЦЕНА

В это трудно поверить, но цена прибора всего \$99,99. Любая система Изделия, вышедшая из строя (в том числе анализатор Функций) заменяется бесплатно даже посмертно. При одновременной покупке трех изделий четвертое поставляется бесплатно.

# Сбылись мечты миллионов

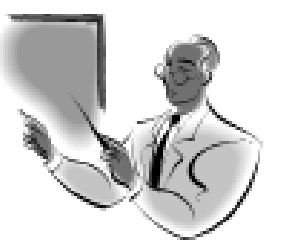

Наконец-то уникальное MО своим характеристикам изделие № 9 поступило в продажу. Теперь вы можете выбросить свои старые швабры смартмол, соковыжималки и громкоговорители. Их заменит изделие № 9 - универсальное средство с бесплатным дополнительным комплектом.

## **УДОБСТВО**

Изделие № 9 занимает не более 10 см<sup>2</sup> площади и приволится в лействие нажатием всего одной кнопки. Встроенный Анализатор Функций сам определит цель, для которой прибор был включен. Изделие не требует батареек и работает без электрошнура. Единственное, что необходимо сделать - раз, в 7 лет получасовую производить подзарядку блока питания, о необходимости которой напоминает красная лампочка.

## *KAYECTBO*

Ученые Вятского Универсиразрабатывали этот тета прибор 25 лет. Его невозможно сломать или испортить. Даже концентрированная серная кислота не оказывает никакого воздействия на его защитный кожух. Попробуйте сами. Прибор выдерживает давление в 122 атмосферы и ударную волну на удалении 150 метров от эпицентра. 10-летняя гарантия обеспечивает максимум доверия потребителя.

# **HEHA**

В это трудно поверить, но цена прибора всего \$99,99. Любая система Изделия. вышедшая из строя (в том числе анализатор Функций) заменяется бесплатно. При одновременной покупке трех изделий четвертое поставляется бесплатно-

#### Задания

1. Изучить понятие компьютерных вирусов.

2. Исследовать классификацию вирусов.

3. Исследовать пути проникновения вирусов в компьютер. Признаки появления вирусов.

4. Изучить профилактические действия.

5. Рассмотреть программы обнаружения вирусов и защиты от них.

6. Рассмотреть использование современных антивирусных программ DrWeb, Касперский AVP.

7. Рассмотреть меры защиты информационной безопасности. Процедуры аутентификации. Защита файлов. Ограничение доступа к информации. Пароли для документов. Администрирование. Обеспечение безопасности использования WWW с помощью web-браузера.

8. Рассмотреть основные технические, программные методы и организационные меры защиты информации при работе с компьютерными сетями. Автоматизированные системы научных исследований.

9. Построение интеллектуальных систем.

10. Компьютерная революция: социальные перспективы и последствия.

11. Информационные технологии в деятельности современного специалиста.

12. Проблема информации в современной науке.

13. Информация и эволюция живой природы.

14. Информационные процессы в неживой природе.

15. Синергетика и информация.

16. Модель психологической системы.

17. Объекты, субъекты и функции психологической системы.

18. Информация, информационные технологии и компьютерная психологическая служба (КПС).

19. Автоматизированное рабочее место сотрудников компьютерных психологических систем (КПС).

20. Автоматизированное рабочее место психолога по организации психологической помощи.

21. Информационно-психологический консалтинг.

22. Информационные технологии и психологические тесты.

23. Перспективные информационные технологии в психологии.

24. Возможности Интернета для специалистов гуманитарного профиля.

25. Электронные библиотеки гуманитарного профиля в Интернет.

## Перечень тем рефератов

- 1. История развития информатики.
- 2. Тенденции развития мультимедийного оборудования.

3. Возможности Интернета для специалистов по направлению «Психология».

- 4. Электронные библиотеки гуманитарного профиля в Интернет.
- 5. Развитие офисной компьютерной техники.
- 6. Использование Интернета для психологического образования.
- 7. Перспективы развития современного программного обеспечения.
- 8. Развитие систем открытого и дистанционного образования в

России.

- 9. Обзор электронных журналов в области психологии.
- 10. Возможности поисковых систем Интернет: сравнительный анализ.
- 11. Системы психологического тестирования в Интернет
- 12. Возможности FTP для получения профессиональной информации.

13. Возможности "стайных сообществ" Интернет для коллективного творчества.

14. Портрет типичного российского пользователя Интернет.

- 15. Кибернетика наука об управлении.
- 16. Информатика и управление социальными процессами.
- 17. Информационные системы.
- 18. Автоматизированные системы для работы психолога.
- 19. Автоматизированные системы научных исследований.
- 20. Построение интеллектуальных систем.
- 21. Компьютерная революция: социальные перспективы и последствия.
- 22. Информационные технологии в деятельности современного специалиста.

23. Проблема информации в современной науке.

- 24. Информация и эволюция живой природы.
- 25. Информационные процессы в неживой природе.
- 26. Синергетика и информация.
- 27. Познание, мышление и информация.
- 28. Свойства информационных ресурсов.
- 29. Информация и сознание.

Список вопросов к зачету с оценкой

- 1. Информационные технологии в психологии.
- 2. Виды компьютеризированных психологических тестов.
- 3. Автоматизированное рабочее место (АРМ) психолога.
- 4. Разработка и составление компьютерных психологических тестов.

5. Использование автоматизированных средств в деятельности психолога.

6. Элементы теории систем, определение, свойства, характеристика.

7. Связь психологической системы с основными видами деятельности общества.

8. Модель психологической системы. Объекты, субъекты и функции психологической системы.

9. Информация, информационные технологии и компьютерная психологическая служба (КПС).

10. Автоматизированное рабочее место сотрудников компьютерных психологических систем (КПС).

11. Автоматизированное рабочее место психолога по организации психологической помощи.

12. Информационно-психологический консалтинг.

13. Информационные технологии и психологические тесты.

14. Перспективные информационные технологии в психологии.

15. Сетевая автоматизированная психологическая система (САПС) глобальная, федеральная, локальные (региональные, районные, корпоративные).

16. Возможности «стайных сообществ» Интернет для коллективного творчества.

17. Портрет типичного российского пользователя Интернет.

18. Кибернетика - наука об управлении.

19. Информатика и управление социальными процессами.

20. Информационные системы.

21. Автоматизированные системы управления.

22. Автоматизированные системы научных исследований.

23. Построение интеллектуальных систем.

24. Компьютерная революция: социальные перспективы и последствия.

25. Информационные технологии в деятельности современного специалиста.

26. Проблема информации в современной науке.

27. Информация и эволюция живой природы.

28. Информационные процессы в неживой природе.

29. Синергетика и информация.

30. Познание, мышление и информация.

#### **4. Методические материалы, определяющие процедуры оценивания знаний, умений, навыков и (или) опыта деятельности, характеризующих этапы формирования компетенций**

Промежуточная аттестация обучающихся обеспечивает оценивание промежуточных и окончательных результатов обучения по дисциплине (модулю).

Преподаватель доводит до сведения обучающихся на первом учебном занятии перечень вопросов, выносимых на промежуточную аттестацию, и критерии оценивания знаний, умений и навыков.

Зачеты с оценкой проводятся в день последнего в данном семестре занятия по соответствующей дисциплине (модулю) в соответствии с рабочей программой.

Зачеты с оценкой служат формой проверки освоения учебного материала дисциплины (модуля).

Результаты сдачи зачета с оценкой: «отлично», «хорошо», «удовлетворительно», «неудовлетворительно».

В целях поощрения обучающихся за систематическую активную работу на учебных занятиях и на основании успешного прохождения текущего контроля и внутрисеместровой аттестации допускается выставление зачетной оценки без процедуры сдачи зачета.

Зачеты с оценкой принимаются преподавателем, ведущим занятия по дисциплине (модулю).

Зачет с оценкой проводится в устной форме. Преподаватель имеет право задавать дополнительные вопросы в соответствии с рабочей программой дисциплины (модуля).

Во время зачета с оценкой с разрешения преподавателя обучающийся может пользоваться справочниками, таблицами, инструкциями и другими материалами.

Обучающийся при подготовке ответа ведет необходимые записи, которые предъявляет преподавателю. При отказе обучающегося от ответа в зачетно-экзаменационную ведомость проставляется оценка «неудовлетворительно».

Результаты зачета с оценкой заносятся в зачетно-экзаменационную ведомость. Если обучающийся не явился на зачет с оценкой, в ведомости напротив фамилии обучающегося делается запись «не явился». Неявка на зачет без уважительной причины приравнивается к оценке «неудовлетворительно».

В зачетную книжку выставляется соответствующая оценка, полученная обучающимся. Оценка «неудовлетворительно» в зачетную книжку не ставится. Заполнение зачетной книжки до внесения соответствующей оценки в ведомость не разрешается.

Прием зачёта с оценкой у обучающегося прекращается при нарушении им дисциплины, использовании неразрешенных материалов и средств мобильной связи. В этом случае обучающемуся в зачетно-экзаменационную ведомость проставляется оценка «неудовлетворительно».

В случае несогласия обучающегося с оценкой, выставленной на зачете с оценкой, он имеет право подать апелляцию.

## **5. Материалы для компьютерного тестирования обучающихся в рамках проведения контроля наличия у обучающихся сформированных результатов обучения по дисциплине**

# Общие критерии оценивания

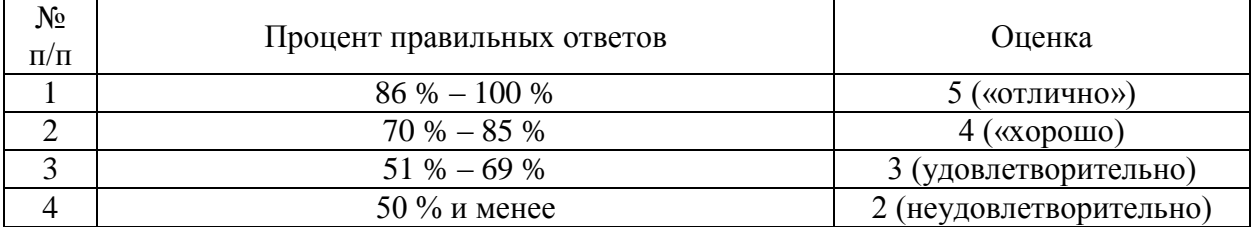

# Вариант 1

# Номер вопроса и проверка сформированной компетенции

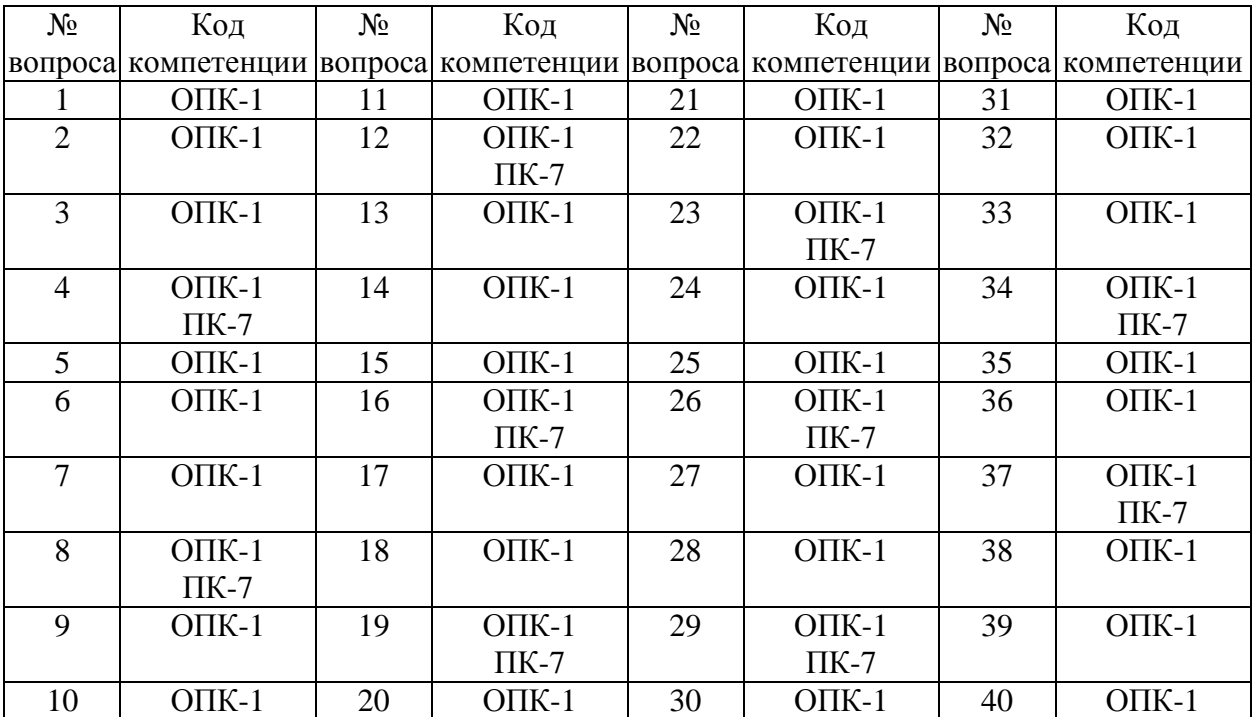

# Ключ ответов

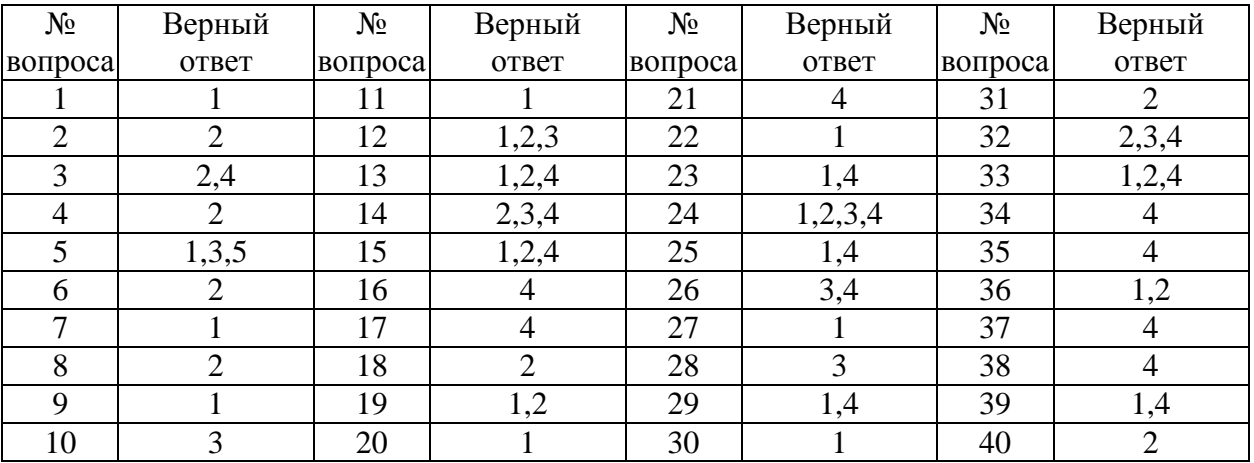

Задание №1

Заражение компьютерными вирусами может произойти в процессе: Ответ:

1. работы с файлами

## 2. форматирования дискеты

- 3. выключения компьютера
- 4. печати на принтере

#### Задание № 2

Для проверки на вирус жесткого диска необходимо иметь:

Ответ:

- 1. защищенную программу
- 2. дискету с антивирусной программой, защищенную от записи
- 3. загрузочную программу
- 4. файл с антивирусной программой

## Задание № 3

Класс программ, не относящихся к антивирусным:

Ответ:

- 1. программы-фаги
- 2. программы сканирования
- 3. программы-ревизоры
- 4. прогаммы-детекторы

## Задание № 4

Заражению компьютерными вирусами могут подвергнуться:

Ответ:

- 1. графические файлы
- 2. программы и документы
- 3. звуковые файлы
- 4. видеофайлы

## Задание № 5

Классификация информационных технологий (ИТ) по способу применения средств и методов обработки данных включает:

## Ответ:

- 1. базовую ИТ
- 2. общую ИТ
- 3. конкретную ИТ
- 4. специальную ИТ
- 5. глобальную ИТ

## Задание № 6 Текстовый процессор входит в состав:

Ответ:

- 1. системного программного обеспечения
- 2. прикладного программного обеспечения
- 3. операционной системы
- 4. систем программирования

## Задание № 7

Текстовый процессор - это программа, предназначенная для:

Ответ:

- 1. ввода, редактирования и форматирования текстовых данных
- 2. работы с изображениями
- 3. управления ресурсами ПК при создании документов
- 4. автоматического перевода с символических языков в машинные коды

#### Задание № 8

Основную структуру текстового документа определяет:

Ответ:

- 1. колонтитул
- 2. шаблон
- 3. гиперссылка
- 4. примечание

## Задание № 9

Команды меню Формат в текстовом процессоре MS Word позволяют осуществить действия:

Ответ:

- 1. выбор параметров абзаца и шрифта
- 2. сохранение документа
- 3. вставку таблицы
- 4. вставку рисунка

## Задание № 10

Команды меню Правка в текстовом процессоре MS Word позволяют осуществить действия:

- 1. сохранение документа
- 2. вставку таблицы
- 3. вставку объектов из буфера обмена
- 4. выбор параметров абзаца и шрифта

#### Задание № 11

Объект, позволяющий создавать формулы в документе MS Word, называется:

Ответ:

- 1. Microsoft Equation
- 2. Microsoft Excel
- 3. Microsoft Graph
- 4. Microsoft Access

#### Задание № 12

Создание таблиц в текстовом процессоре MS Word возможно в режиме:

Ответ:

- 1. обычном
- 2. разметки
- 3. Web-документа
- 4. структуры

#### Задание № 13

Ссылки на ячейки в табличном процессоре MS Excel могут быть:

Ответ:

- 1. абсолютными
- 2. смешанными
- 3. индивидуальными
- 4. относительными

# Задание № 14

Ячейка таблицы MS Excel может содержать:

- 1. рисунок
- 2. текст
- 3. число
- 4. формулу

## Задание № 15 Режимы работы табличного процессора MS Excel:

Ответ:

- 1. ввода данных
- 2. командный
- 3. обычный
- 4. редактирования

#### Задание №16

Компьютер, подключенный к Internet, обязательно имеет:

Ответ:

- 1. Web-сервер
- 2. доменное имя
- 3. домашнюю web-страницу
- 4. IP-адрес

## Задание № 17

#### Браузеры являются:

Ответ:

- 1. серверами Интернет
- 2. антивирусными программами
- 3. трансляторами языка программирования
- 4. средством просмотра web-страниц

## Задание № 18

Класс программ, не относящихся к антивирусным:

#### Ответ:

- 1. программы-фаги
- 2. программы сканирования
- 3. программы-ревизоры
- 4. программы-детекторы

Задание № 19 Web-страницы имеют расширение: Ответ:

- 1. \*.txt 2. \*.htm 3. \*.doc
- 
- 4. \*.exe

# Задание № 20

# В качестве гипертекстовых ссылок можно использовать:

Ответ:

- 1. слово, группу слов или картинку
- 2. только слово
- 3. любое слово или любую картинку
- 4. только картинку

# Задание №21

# Команды меню Формат в текстовом процессоре MS Word позволяют осуществить действия:

Ответ:

- 1. вставку таблицы
- 2. вставку рисунка
- 3. сохранение документа
- 4. выбор параметров абзаца и шрифта

# Задание №22

Расстояние между базовыми линиями соседних строк таблицы называют:

Ответ:

- 1. интерлиньяжем
- 2. гарнитурой
- 3. кеглем
- 4. кернингом

# Задание №23

# Создание реквизитных элементов оформления печатных страниц в текстовом процессоре MS Word возможно в режиме:

1. разметки

#### 2. обычном

- 3. структуры
- 4. схемы документа

#### Задание №24

#### В документ MS Word можно вставить:

#### Ответ:

- 1. формулы
- 2. таблицы
- 3. диаграммы
- 4. рисунки
- 5. программы

## Задание №25

#### Ссылки на ячейки в таблицах MS Word включают:

#### Ответ:

- 1. латинские буквы
- 2. русские буквы
- 3. римские цифры
- 4. арабские цифры

#### Задание №26

#### Источником данных при слиянии может быть:

#### Ответ:

- 1. документ MS Graph
- 2. документ MS WordPad
- 3. документ MS Excel
- 4. документ MS Word

#### Задание №27

#### Базовым стеком протоколов в Internet является:

- 1. TCP/IP
- 2. TCP
- 3. HTML

## Задание №28

## Mодем — это устройство, предназначенное для:

## Ответ:

- 1. вывода информации на печать
- 2. хранения информации
- 3. передачи информации по каналам связи
- 4. обработки информации в данный момент времени

# Задание №29

## В качестве гипертекстовых ссылок можно использовать:

# Ответ:

- 1. только слово
- 2. только картинку
- 3. любое слово или любую картинку
- 4. слово, группу слов или картинку

Задание №30

# Домен - это:

# Ответ:

- 1. часть адреса, определяющая адрес компьютера пользователя в сети
- 2. название программы, для осуществления связи между компьютерами
- 3. единица измерения информации
- 4. название устройства, осуществляющего связь между компьютерами

# Задание №31

Серверы Интернет, содержащие файловые архивы, позволяют:

Ответ:

- 1. проводить видеоконференции
- 2. «скачивать» необходимые файлы
- 3. создавать архивы
- 4. участвовать в телеконференциях

Задание №32

Классификация компьютерных сетей по занимаемой территории включает:

Ответ:

- 1. корпоративные
- 2. локальные
- 3. региональные
- 4. глобальные

## Задание №33

Для поиска информации в WWW используются следующие типы поисковых систем:

Ответ:

- 1. поисковые каталоги
- 2. поисковые индексы
- 3. индивидуальные поисковые системы
- 4. рейтинговые поисковые системы
- 5. общие поисковые системы

#### Задание №34

#### Каждая поисковая система содержит:

#### Ответ:

- 1. поисковый сервер
- 2. информационный сервер
- 3. администратора
- 4. базу данных

#### Задание №35

Графическим редактором называется программа, предназначенная для:

Ответ:

- 1. создания графического образа текста
- 2. редактирования вида и начертания шрифта
- 3. построения диаграмм
- 4. работы с графическим изображением

#### Задание №36

Деформация изображения при изменении размера рисунка — один из недостатков:

## Ответ:

- 1. векторной графики
- 2. растровой графики
- 3. трехмерной графики

## Задание №37

## Примитивами в графическом редакторе называют:

## Ответ:

- 1. карандаш, кисть, ластик
- 2. выделение, копирование, вставка
- 3. наборы цветов (палитра)
- 4. линия, круг, прямоугольник

## Задание №38

## Инструментами в графическом редакторе являются:

## Ответ:

- 1. линия, круг, прямоугольник
- 2. выделение, копирование, вставка
- 3. наборы цветов (палитра)
- 4. карандаш, кисть, ластик

## Задание №39

## Палитрами в графическом редакторе являются:

## Ответ:

- 1. линия, круг, прямоугольник
- 2. карандаш, кисть, ластик
- 3. выделение, копирование, вставка
- 4. наборы цветов

# Задание №40

# Программа 3D studio предназначена для:

## Ответ:

1. создания презентаций

- 2. создания рисованных фильмов
- 3. распечатки текстовых документов
- 4. раскрутки сайтов в сети

# Вариант 2

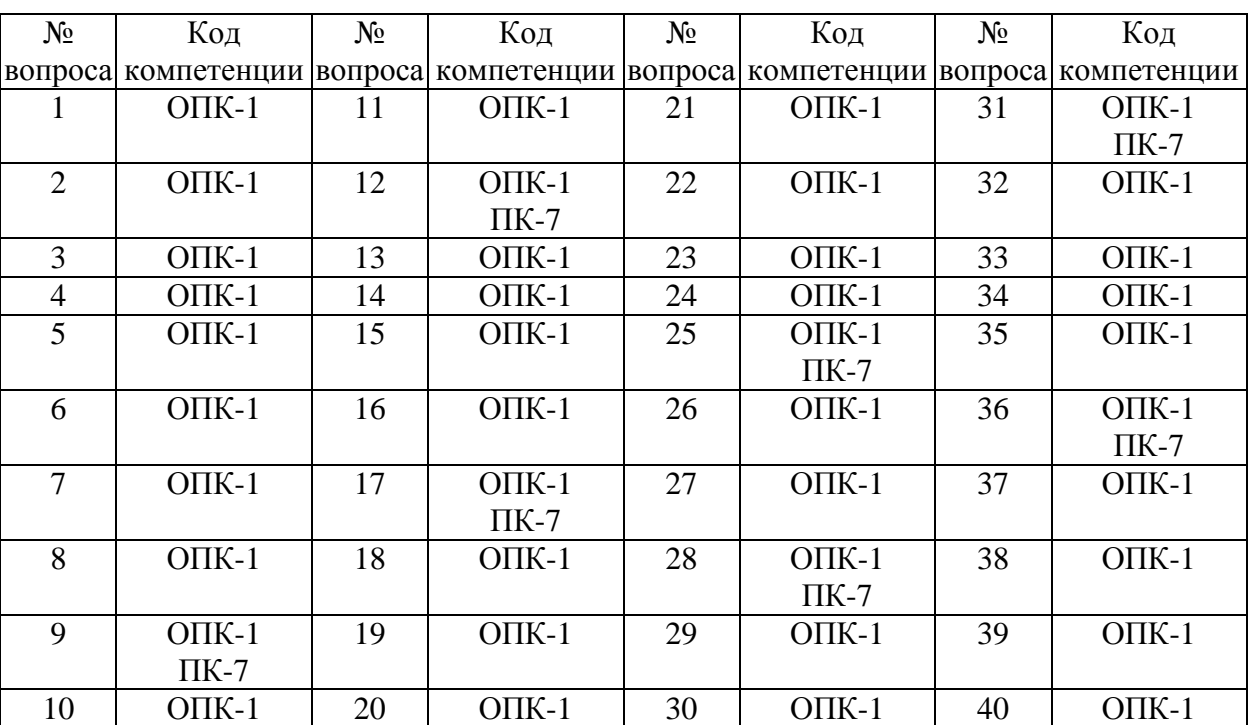

# Номер вопроса и проверка сформированной компетенции

#### Ключ ответов

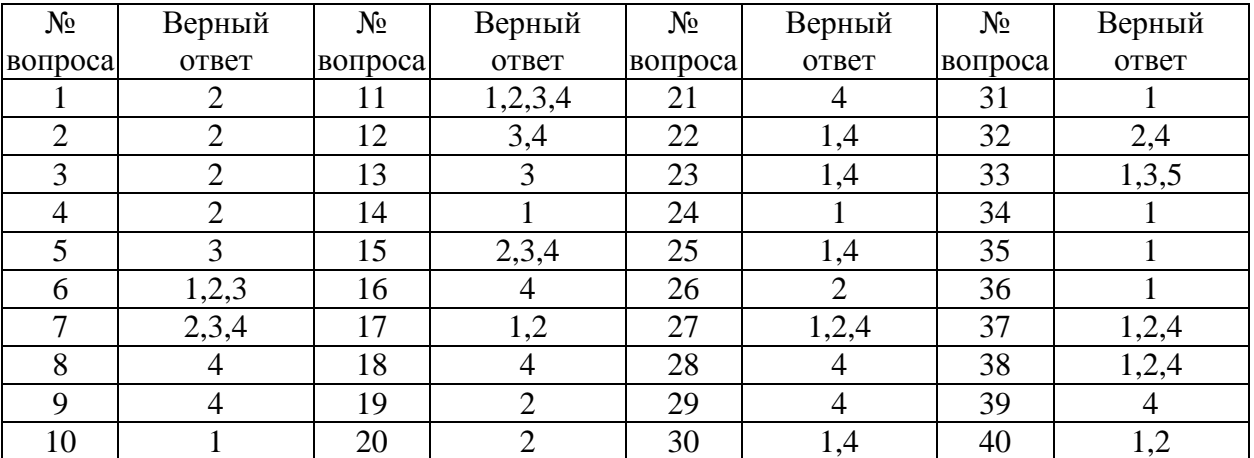

Задание № 1

Для проверки на вирус жесткого диска необходимо иметь:

- 1. защищенную программу
- 2. дискету с антивирусной программой, защищенную от записи
- 3. загрузочную программу
- 4. файл с антивирусной программой

#### Задание № 2

#### Заражению компьютерными вирусами могут подвергнуться:

#### Ответ:

- 1. графические файлы
- 2. программы и документы
- 3. звуковые файлы
- 4. видеофайлы

#### Задание № 3

#### Текстовый процессор входит в состав:

#### Ответ:

- 1. системного программного обеспечения
- 2. прикладного программного обеспечения
- 3. операционной системы
- 4. систем программирования

#### Задание № 4

#### Основную структуру текстового документа определяет:

#### Ответ:

- 1. колонтитул
- 2. шаблон
- 3. гиперссылка
- 4. примечание

#### Задание № 5

## Команды меню Правка в текстовом процессоре MS Word позволяют осуществить действия:

- 1. сохранение документа
- 2. вставку таблицы
- 3. вставку объектов из буфера обмена

4. выбор параметров абзаца и шрифта

#### Задание № 6

Создание таблиц в текстовом процессоре MS Word возможно в режиме:

Ответ:

- 1. обычном
- 2. разметки
- 3. Web-документа
- 4. структуры

#### Задание № 7

#### Ячейка таблицы MS Excel может содержать:

Ответ:

- 1. рисунок
- 2. текст
- 3. число
- 4. формулу

#### Задание № 8.

Компьютер, подключенный к Internet, обязательно имеет:

#### Ответ:

- 1. Web-сервер
- 2. доменное имя
- 3. домашнюю web-страницу
- 4. IP-адрес

## Задание № 9

## Команды меню Формат в текстовом процессоре MS Word позволяют осуществить действия:

#### Ответ:

- 1. вставку таблицы
- 2. вставку рисунка
- 3. сохранение документа
- 4. выбор параметров абзаца и шрифта

Задание № 10

Расстояние между базовыми линиями соседних строк таблицы называют:

Ответ:

- 1. интерлиньяжем
- 2. гарнитурой
- 3. кеглем
- 4. кернингом

## Задание № 11

## В документ MS Word можно вставить:

Ответ:

- 1. формулы
- 2. таблицы
- 3. диаграммы
- 4. рисунки
- 5. программы

# Задание № 12

# Источником данных при слиянии может быть:

Ответ:

- 1. документ MS Graph
- 2. документ MS WordPad
- 3. документ MS Excel;
- 4. документ MS Word

# Задание № 13

# Mодем — это устройство, предназначенное для:

# Ответ:

- 1. вывода информации на печать
- 2. хранения информации
- 3. передачи информации по каналам связи
- 4. обработки информации в данный момент времени

Задание № 14

Домен -это:

Ответ:

- 1. часть адреса, определяющая адрес компьютера пользователя в сети
- 2. название программы, для осуществления связи между компьютерами
- 3. единица измерения информации
- 4. название устройства, осуществляющего связь между компьютерами

# Задание № 15

Классификация компьютерных сетей по занимаемой территории включает:

Ответ:

- 1. корпоративные
- 2. локальные
- 3. региональные
- 4. глобальные

# Задание № 16

## Каждая поисковая система содержит:

Ответ:

- 1. поисковый сервер
- 2. информационный сервер
- 3. администратора
- 4. базу данных

# Задание № 17

Деформация изображения при изменении размера рисунка — один из недостатков:

Ответ:

- 1. векторной графики
- 2. растровой графики
- 3.трехмерной графики

# Задание № 18.

Инструментами в графическом редакторе являются:

- 1. линия, круг, прямоугольник
- 2. выделение, копирование, вставка
- 3. наборы цветов (палитра)
- 4. карандаш, кисть, ластик

# Задание № 19.

#### Программа 3D studio предназначена для:

Ответ:

- 1. создания презентаций
- 2. создания рисованных фильмов
- 3. распечатки текстовых документов
- 4. раскрутки сайтов в сети

## Задание № 20.

Серверы Интернет, содержащие файловые архивы, позволяют:

Ответ:

- 1. проводить видеоконференции
- 2. «скачивать» необходимые файлы
- 3. создавать архивы

# Задание № 21

## Команды меню Формат в текстовом процессоре MS Word позволяют осуществить действия:

Ответ:

- 1. вставку таблицы
- 2. вставку рисунка
- 3. сохранение документа
- 4. выбор параметров абзаца и шрифта

# Задание № 22

Создание реквизитных элементов оформления печатных страниц в текстовом процессоре MS Word возможно в режиме:

Ответ:

- 1. разметки
- 2. обычном
- 3. структуры
- 4. схемы документа

## Задание № 23

# Ссылки на ячейки в таблицах MS Word включают:

- 1. латинские буквы
- 2. русские буквы
- 3. римские цифры
- 4. арабские цифры

#### Задание № 24

#### Базовым стеком протоколов в Internet является:

Ответ:

- 1. TCP/IP
- 2. TCP
- 3. HTML
- 4. HTTP

## Задание № 25

#### В качестве гипертекстовых ссылок можно использовать:

#### Ответ:

- 1. только слово
- 2. только картинку
- 3. любое слово или любую картинку
- 4. слово, группу слов или картинку

## Задание № 26

Серверы Интернет, содержащие файловые архивы, позволяют:

#### Ответ:

- 1. проводить видеоконференции
- 2. «скачивать» необходимые файлы
- 3. создавать архивы

## Задание № 27

Для поиска информации в WWW используются следующие типы поисковых систем:

- 1. поисковые каталоги
- 2. поисковые индексы
- 3. индивидуальные поисковые системы
- 4. рейтинговые поисковые системы

5. общие поисковые системы

# Задание № 28

Графическим редактором называется программа, предназначенная для:

Ответ:

- 1. создания графического образа текста
- 2. редактирования вида и начертания шрифта
- 3. построения диаграмм
- 4. работы с графическим изображением

# Задание № 29

## Примитивами в графическом редакторе называют:

## Ответ:

- 1. карандаш, кисть, ластик
- 2. выделение, копирование, вставка
- 3. наборы цветов (палитра)
- 4. линия, круг, прямоугольник

## Задание № 30

# Палитрами в графическом редакторе являются:

## Ответ:

- 1. линия, круг, прямоугольник
- 2. карандаш, кисть, ластик
- 3. выделение, копирование, вставка
- 4. наборы цветов

# Задание № 31

Заражение компьютерными вирусами может произойти в процессе:

Ответ:

- 1. работы с файлами
- 2. форматирования дискеты
- 3. выключения компьютера
- 4. печати на принтере

Задание № 32

## Класс программ, не относящихся к антивирусным:

41

Ответ:

- 1. программы-фаги
- 2. программы сканирования
- 3. программы-ревизоры
- 4. прогаммы-детекторы

# Задание № 33

Классификация информационных технологий (ИТ) по способу применения средств и методов обработки данных включает:

Ответ:

- 1. базовую ИТ
- 2. общую ИТ
- 3. конкретную ИТ
- 4. специальную ИТ
- 5. глобальную ИТ

# Задание № 34

Текстовый процессор – это программа, предназначенная для:

Ответ:

- 1. ввода, редактирования и форматирования текстовых данных
- 2. работы с изображениями
- 3. управления ресурсами ПК при создании документов

4. автоматического перевода с символических языков в машинные

коды

# Задание № 35

Команды меню Формат в текстовом процессоре MS Word позволяют осуществить действия:

Ответ:

- 1. выбор параметров абзаца и шрифта
- 2. сохранение документа
- 3. вставку таблицы
- 4. вставку рисунка

Задание № 36

Объект, позволяющий создавать формулы в документе MS Word, называется:

Ответ:

- 1. Microsoft Equation
- 2. Microsoft Excel
- 3. Microsoft Graph
- 4. Microsoft Access

# Задание № 37

Ссылки на ячейки в табличном процессоре MS Excel могут быть:

Ответ:

- 1. абсолютными
- 2. смешанными
- 3. индивидуальными
- 4. относительными

## Задание № 38

## Режимы работы табличного процессора MS Excel:

Ответ:

- 1. ввода данных
- 2. командный
- 3. обычный
- 4. редактирования

Задание № 39

## Браузеры являются:

Ответ:

- 1. серверами Интернет
- 2. антивирусными программами
- 3. трансляторами языка программирования
- 4. средством просмотра web-страниц

# Задание № 40

## Web-страницы имеют расширение:

Ответ:

1. \*.txt

2. \*.htm 3. \*.doc 4. \*.exe